## GBS-C RGB/YPbPr to HDMI Converter 取扱説明書

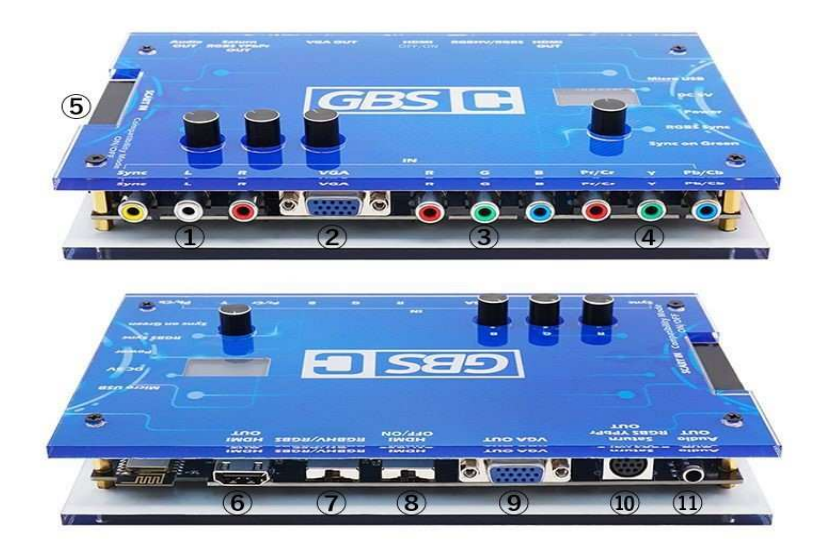

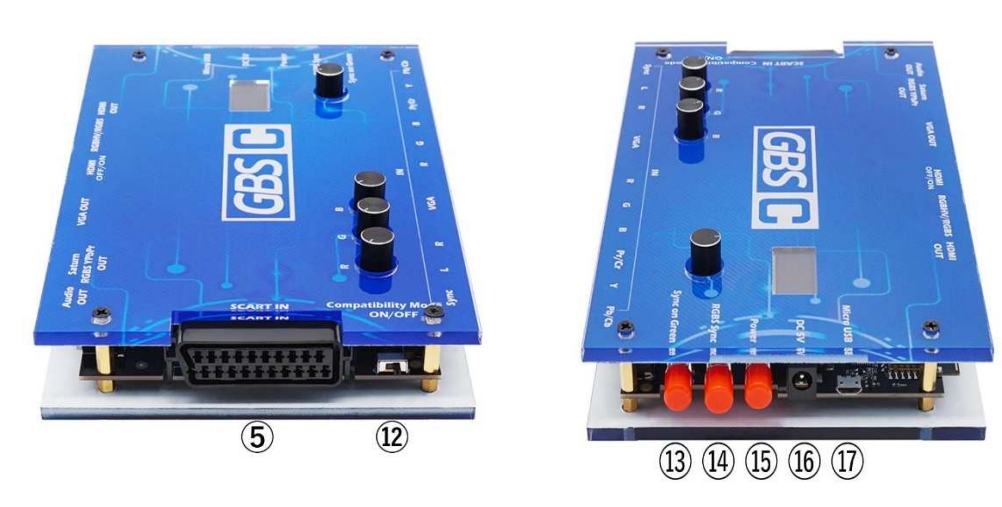

- RGBS 用入力端子
- VGAケーブル用入力端子
- RGBS 用入力端子
- コンポーネント映像ケーブル用入力端子
- SCART 用入力端子 (日本仕様 21 ピン RGB ケーブル接続には変換ケーブル(別売)が必要です。)
- ⑥ HDMIケーブル用出力端子
- ⑦ RGBHV/RGBS 切り替えスイッチ(RGBS 固定)
- ⑧ HDMI 信号のオフとオンを切り替えます。
- ⑨ VGAケーブル用出力端子
- ⑩ サターン用ケーブル出力端子
- ⑪ オーディオ用出力端子
- ⑫ 互換モードのオンとオフを切り替えます 注意:ネオジオ(AES)では、この機能を有効にしてから GBSC を再起動して有効 にする必要があります。
- ⑬ Sync on Green スイッチ
- ⑭ RGBS 信号を接続する場合は、スイッチをオンにしてください。
- ⑮ 電源のオフとオンを切り替えます 。
- ⑯ 電源ケーブル(別売)を接続してください。
- ⑰ ファームウェアのアップデートに使用します。

## ロータリーエンコーダー&LCD

ロータリーを回して解像度などの項目を選択して、押すと決定になります。

 $R \cdot G \cdot B \oslash \Box - \oslash \Box$ 

- R のロータリーを回して赤色を調整します。
- G のロータリーを回して緑色を調整します。
- B のロータリーを回して青色を調整します。
- (ロータリー左回しが初期位置になります。)

## ◎SCART接続◎

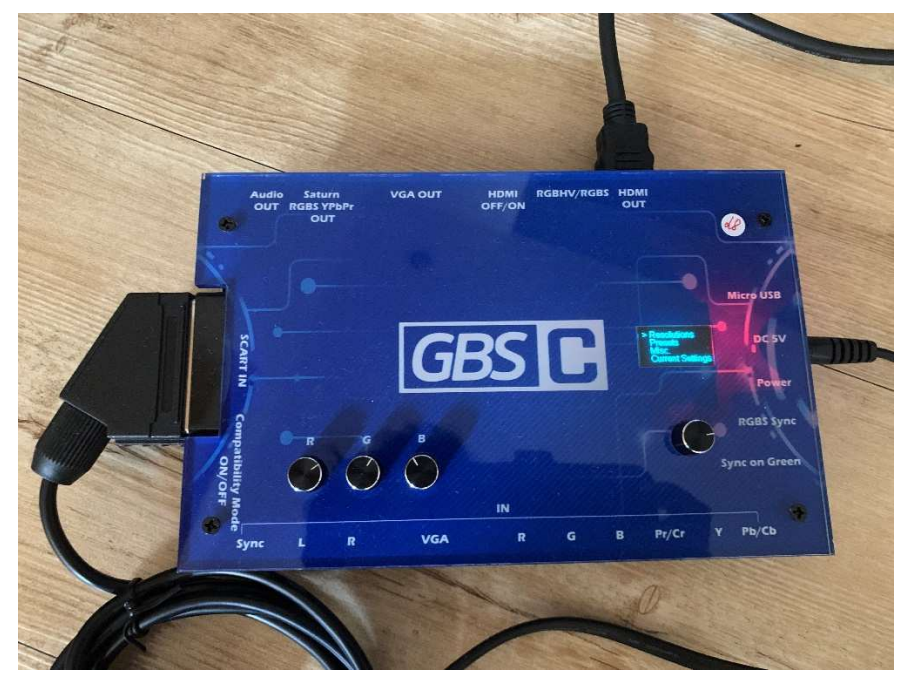

- ① 電源(DC5V)(別売)・入力端子(SCART ケーブル)・出力端子(HDMIケーブル) を接続します。
- ② 電源スイッチ⑮をオンにしてGBS−Cを起動します。

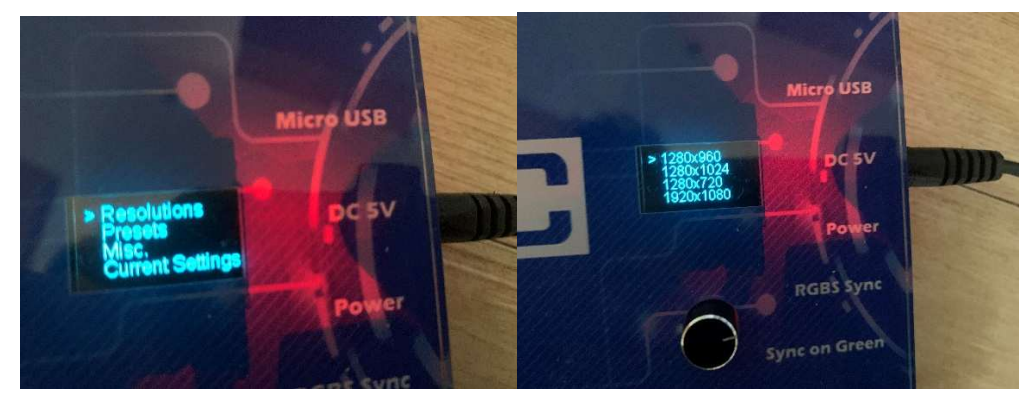

- ③ 画面の下のロータリーを回して出力解像度を選択します。
	- ロータリーを押すと決定になります。
- ④ ゲーム機の電源を入れます。
- ⑤ 映像が出力されない場合は出力解像度を変えてみてください。
- ⑥ 映像が出力されましたら、他の出力解像度も試してみてお好みの解像度を探してゲーム をお楽しみください。 ワイド画面 (16:9)は、1280x720 スタンダード(4:3)は、1920x1080
	- がおススメの設定になります。

正常に動作しない時は、下記をご確認ください。

©GBS-C RGB/YPbPr to HDMI Converter の電源が入らない◎

・電源ケーブル(別売)を接続しているか確認してください。

◎AVケーブル入力時に映像が映らない◎

本製品はAVケーブル入力には対応しておりません。他の接続を使用してください。

◎SCART接続◎

- ・SCART接続の手順通りに使用してください。
- ・ 形 状 は 同 じ で す が 、 RGB21(Japan) ケ ー ブ ル は そ の ま ま で は 使 用 で き ま せ ん 。 「RGB21(Japan) to SCART(欧州)変換ケーブル」等を使用してSCART接続に変換し てご使用ください。